## **Adobe Illustrator Exercise 20**

## **Adding Content to 3D objects**

A template containing a box and content has been prepared for you.

Open the EXERCISE 20 folder within the ILLUSTRATOR SUPPORT FILES and open the BOX template. (Select CLOSE if a MISSING FONTS message is displayed).

Use the 3D AND MATERIALS panel to add the content provided at the right of the box to the front, side and top of the box.

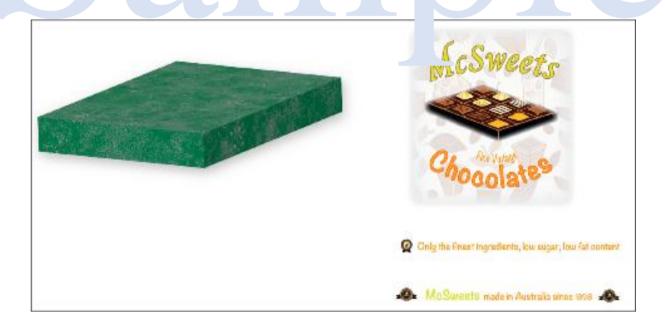

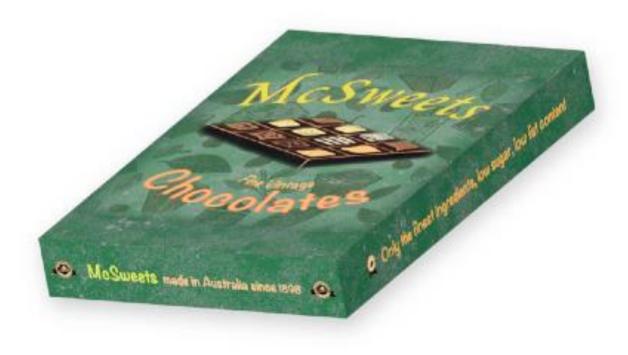